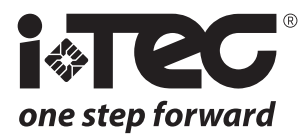

# *iHTL*

# Poignée Mode d'emploi

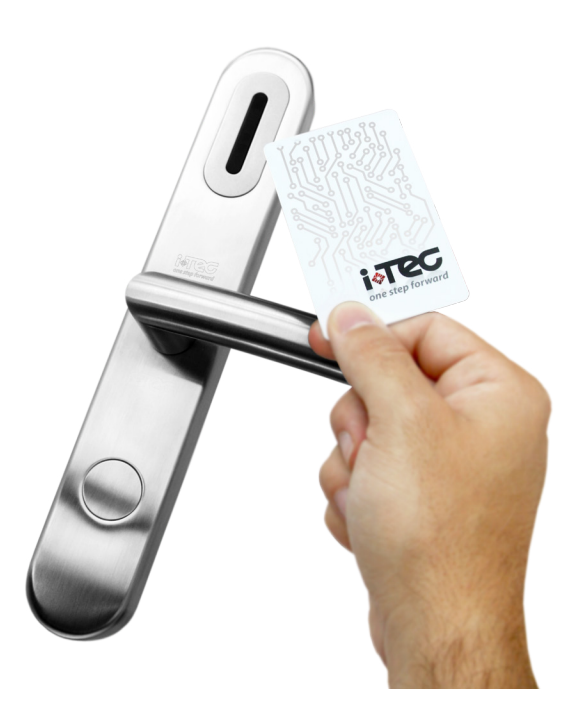

## **Les droits suivants sont réservés:**

- •  Toute les modifications, sans préavis, faites soit à la fonctionnalité ou l'apparence de ce produit, annuleront la garantie.
- L'utilisation de ce produit dans n'importe quel environnement ou de toute autre manière que celle spécifiée ici invalidera également la garantie.

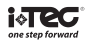

#### **PARAMÈTRES (préconfiguré pour le mode de l'hôtel)**

**Mode Hôtel:** Suivez les instructions décrites dans le Manuel du logiciel.

#### **Mode Stand Alone:**

- A) Stand Alone:
- A.1 Appuyez sur le bouton de reset,

A.2 - Raccordez le câble, lorsque vous entendez un bip, libérez et appuyez sur le bouton Réinitialisez 1 ou 2 fois.

B) Pour le mode Hôtel

B.1 - Appuyez sur le bouton de réinitialisation,

B.2 - Raccordez le câble, lorsque vous entendez un bip, libérez et appuyez sur le bouton Réinitialisez 1 ou 2 fois.

Remarque: si la serrure a été dejá définie dans le mode souhaité, normalement il n'est pas nécessaire d'effectuer cette étape.

#### **Fonction des cartes (Stand Alone):**

La carte mère est utilisée pour créer la carte-clé.

La même iCard (Key Card) peut être partagée par toutes les serrures (la serrure ne mémorise une carte d'identité en tant que carte mère).

#### **1. Créer une carte mère:**

1.1 - Raccordez la ligne d'alimentation de l'IC,

1.2 - Appuyez sur le bouton 'Reset' sur le CI,

1.3 - Présentez la carte que vous souhaitez configurer en temps que carte mère à 2 cm du lecteur. Un bip retentit et le voyant bleu clignote lorsque la carte est reconnue comme carte mère par la serrure. Chaque serrure peut avoir une carte mère, au maximum, la derniere remplace l'ancienne. Remarque: Si sur le mode autonome après l'installation vous passez une carte, cette carte est reconnue comme carte mère.

#### **2. Créer une carte clé** (max 100 + 100 cartes clonées)

2.1 Créer la carte clé (et clone de la carte) qui peut ouvrir le penne:

2.1.a - Passez la carte mère une fois, un bref signal sonore retentit et le voyant clignote en bleu. Présentez alors la carte que vous souhaitez configurer comme carte-clé. Un bip vous confirme que la carte est reconnue comme carte clé par la serrure.

Si aucune carte n'est présentée dans les 6 secondes, le voyant cesse de clignoter. Si durant les 6 secondes une nouvelle carte est présentée, elle sera configurée comme carte clone de la précédente carte.

REMARQUE: Chaque fois que vous passez la carte mère vous pouvez créer une carte-clé (ou un clone de la carte dans les 6 secondes après le passage de la carte mère + carte-clé) Si au bout de 6 secondes aucune carte n'est présentée, le processus est arrêté.

2.2 - Créer une carte-clé (et une carte de clone) qui ne peut pas ouvrir le pêne:

2.2.a - Présentez la carte mère 2 fois, la LED clignote en bleu, puis présentez la carte que vous souhaitez configurer comme carte-clé. Un bip vous confirme que la carte est reconnue comme carte clé par la serrure. (Si aucune carte n'est présentée dans les 6 secondes, le voyant cesse de clignoter. Si durant les 6 secondes une nouvelle carte est présentée, elle sera configurée comme carte clone de la précédente carte.)

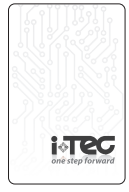

**iCARD**

REMARQUE: Chaque fois que vous passez la carte mère vous pouvez créer une carte-clé (ou un clone de la carte dans les 6 secondes après le passage de la carte mère + carte-clé) Si au bout de 6 secondes aucune carte n'est présentée, le processus est arrêté.

#### **3. Ouvrir la porte:**

3.1 - Présentez la carte clé ou la carte clone. Un bip retentit et la led clignote en bleu. Appuyez sur la poignée pour ouvrir la porte. Au bout de 10 secondes la serrure de verrouille à nouveau.

#### 3.2 - Mode toujours ouvert

Passez la même carte 3 fois, puis un bip et le LED clignote en bleu, la serrure se passe au mode toujours ouvert.

## 3.3 - Terminer mode toujours ouvert

Passer n'importe quelle carte une seule fois

#### **4. Supprimer carte clé**

4.1 Suppression d'une carte clé: Passez la carte mère une fois, la LED clignote bleu passez la carte clé vous souhaitez annuler une fois, après un long bip les informations de la carte clé et ses clones seront effacés de la mémoire de la serrure.

4.2. Éliminer toutes les cartes-clés: Passez la carte mère trois fois de suite, après un long bip toutes les informations des cartes clé seront supprimées de la serrure.

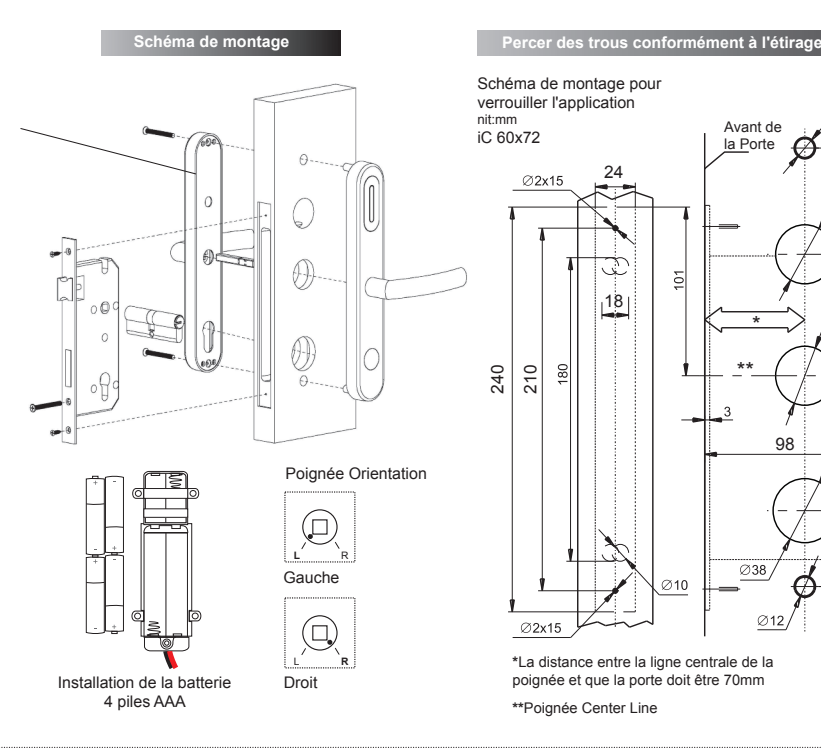

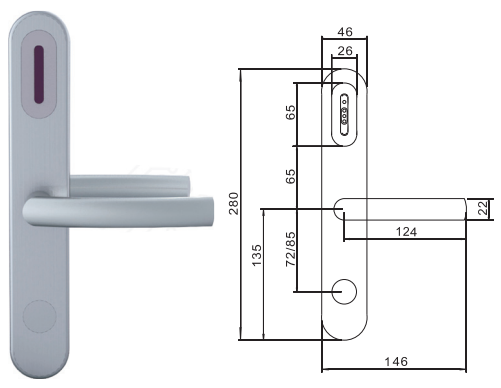

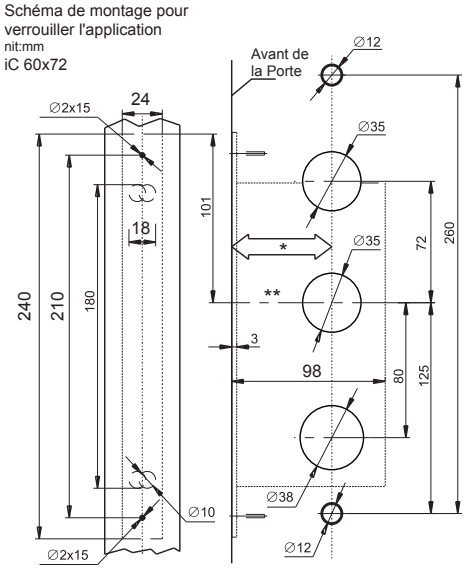

**\***La distance entre la ligne centrale de la poignée et que la porte doit être 70mm

**\*\***Poignée Center Line

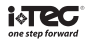

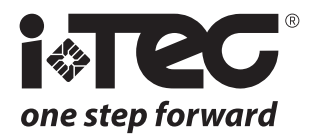

#### *i-TEC*

*Zona Ind. Rio Meão - 3 Apartado 485 4520-475 Rio Meão Sta Maria da Feira PORTUGAL*

*Tel.: +351 256 780 230 Fax: +351 256 780 239 comercial@i-tec.com.pt*